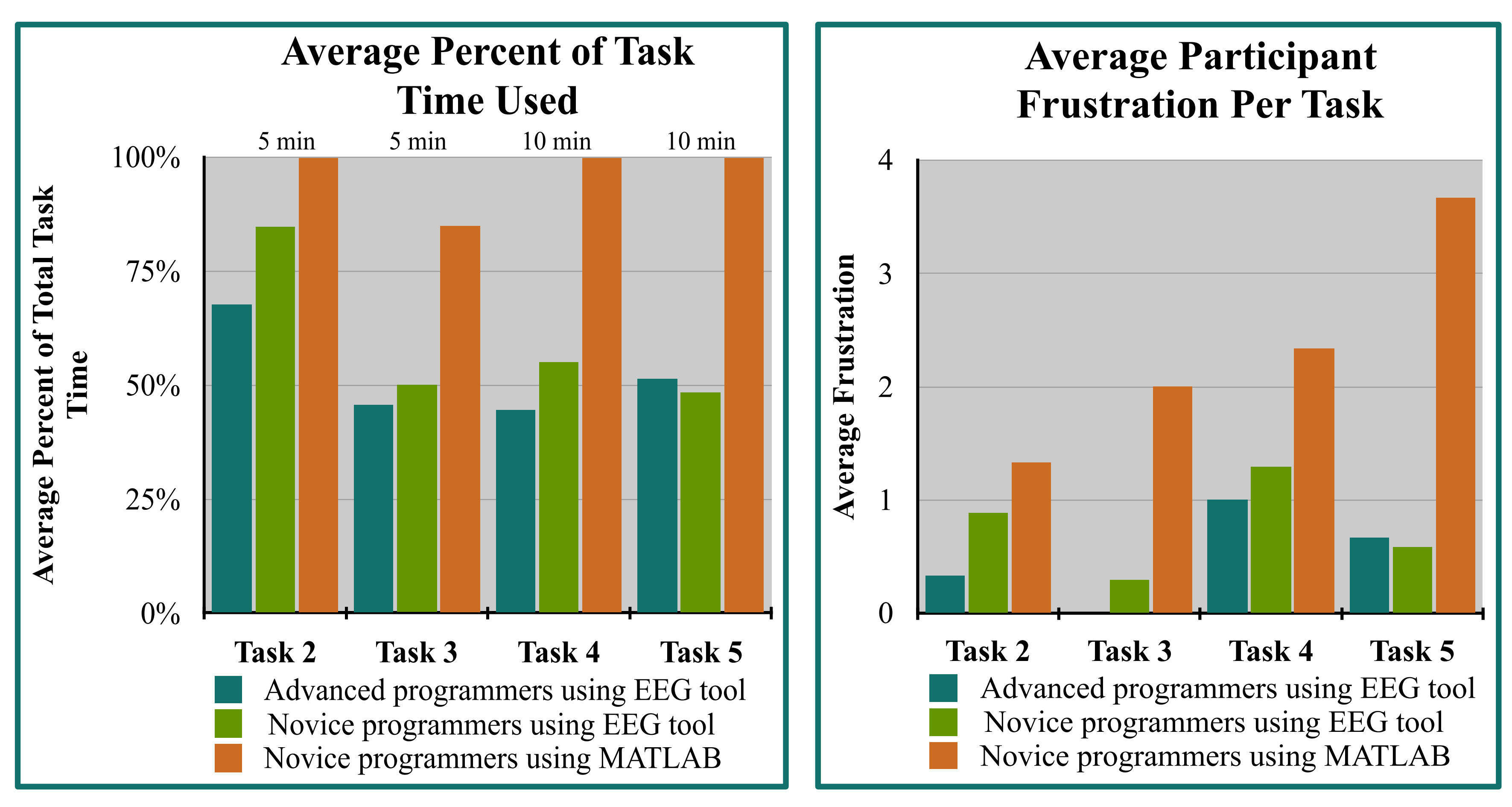

User (EEG

28

Researcher)

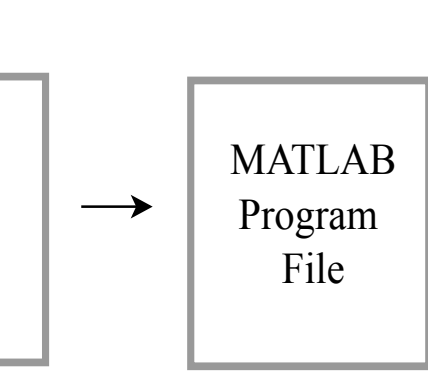

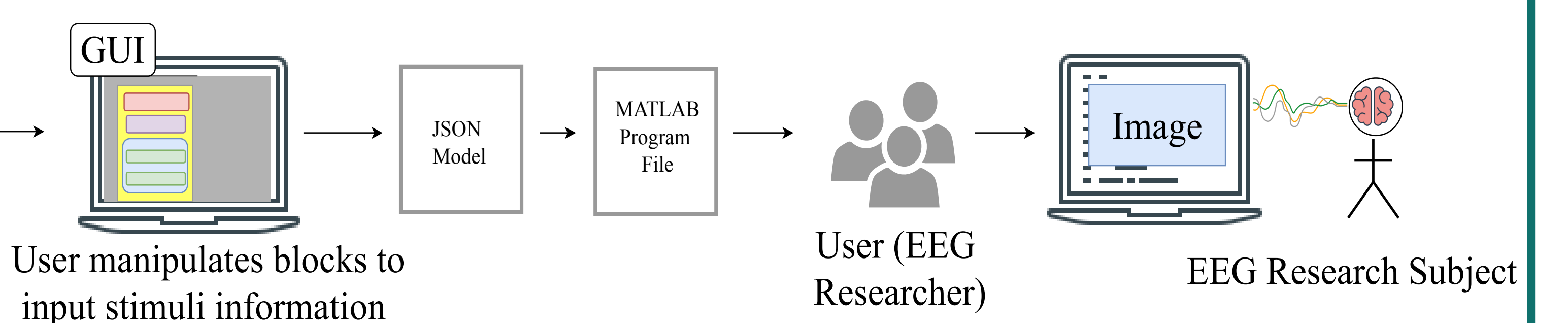

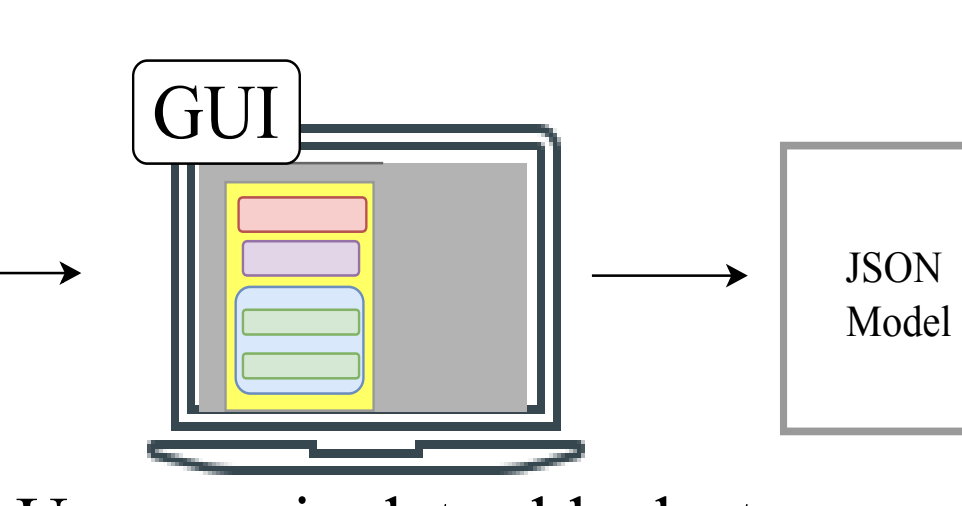

**What is an EEG?** An Electroencephalography (EEG) machine measures regional brain activity using mindritionhousement sensitive electrodes. Researchers **EEG** reading often measure a subject's brain activity in response to stimuli, such as sounds, images, or words.

In this research I developed a software tool that enables novice programmers to build EEG experiment stimuli scripts without first learning a programming language. Future development of this tool will aim to include an educational component by teaching users basic programming concepts.

# **EEG Experiment Scripting Tool for Novice Programmers**

Sarah Walling-Bell\* David Chiu\* David Andresen† \* Department of Mathematics and Computer Science † Department of Psychology

University of Puget Sound, Tacoma, WA 98416

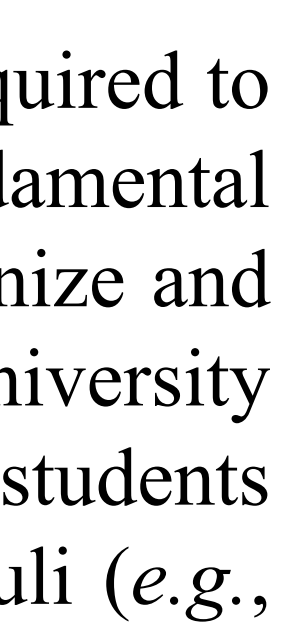

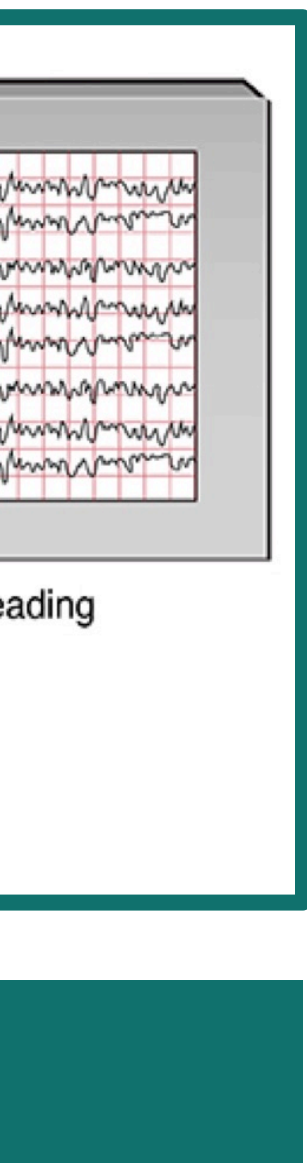

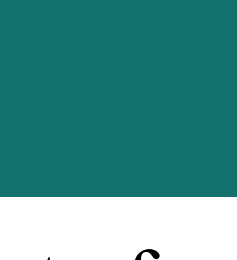

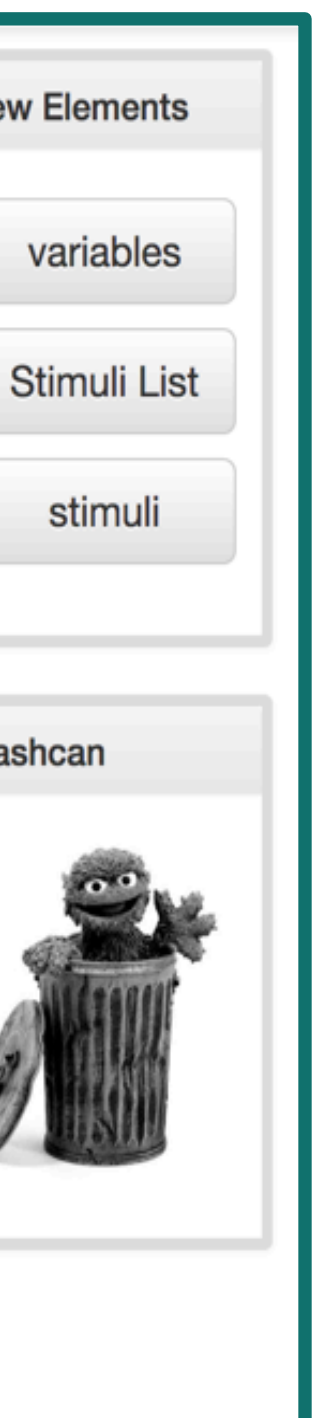

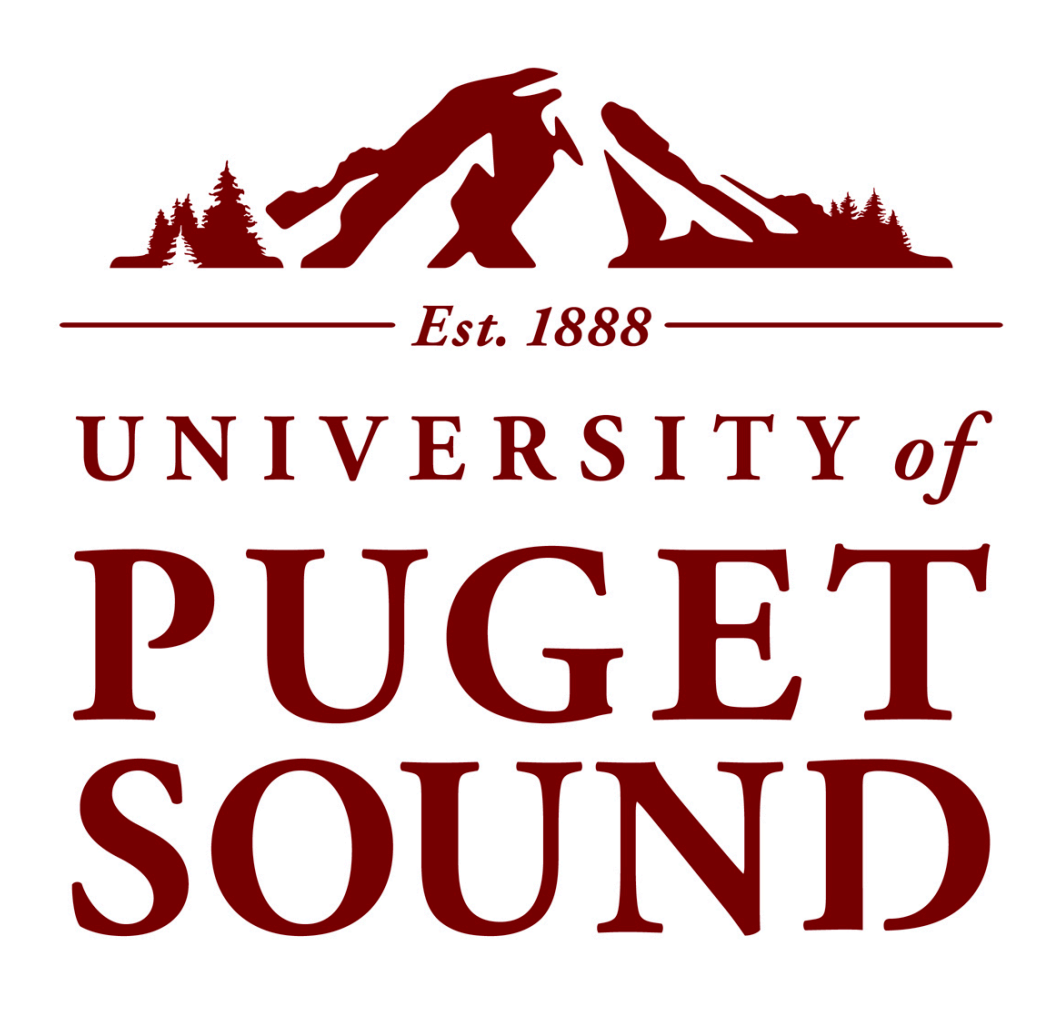

### **Abstract**

Most university neuroscience and psychology students are not required to learn programming in their curriculum, and so miss out on a fundamental aspect of modern brain and behavioral research: learning to organize and manipulate their stimuli algorithmically. This is the case in the University of Puget Sound (UPS) Electroencephalography (EEG) lab, where students researching how electrical activity in the brain responds to stimuli (*e.g.*, images) are unable to program their own stimuli.

### **Background**

- Most undergraduate neuroscience and psychology students do not learn a programming language and so do not code their own EEG stimuli scripts.
- At UPS one psychology professor codes all student EEG scripts in the programming environment MATLAB, which takes ~8 hours per study. This problem is not unique to UPS, but rather a general and increasing trend across universities.
- I designed a software tool to address this problem, and make EEG experiment scripting accessible for novice programmers.
- Allow users "to manually delete the stimuli, no need to drop them in
- "It would be cool if you could edit (at once) multiple stimuli to be the

# **Methods**

The software I am developing consists of a Graphical User Interface (GUI) that the user interacts with to sculpt an EEG experiment script. The input collected from the user in the GUI is stored in a map, which is then parsed by the software to export the proper MATLAB scripts.

The GUI is written in AngularJS (JavaScript, HTML, and CSS) and exports a JavaScript Object Notation (JSON) model containing the user input held in the colorful nested blocks. This information is parsed in order to build the desired runnable MATLAB script.

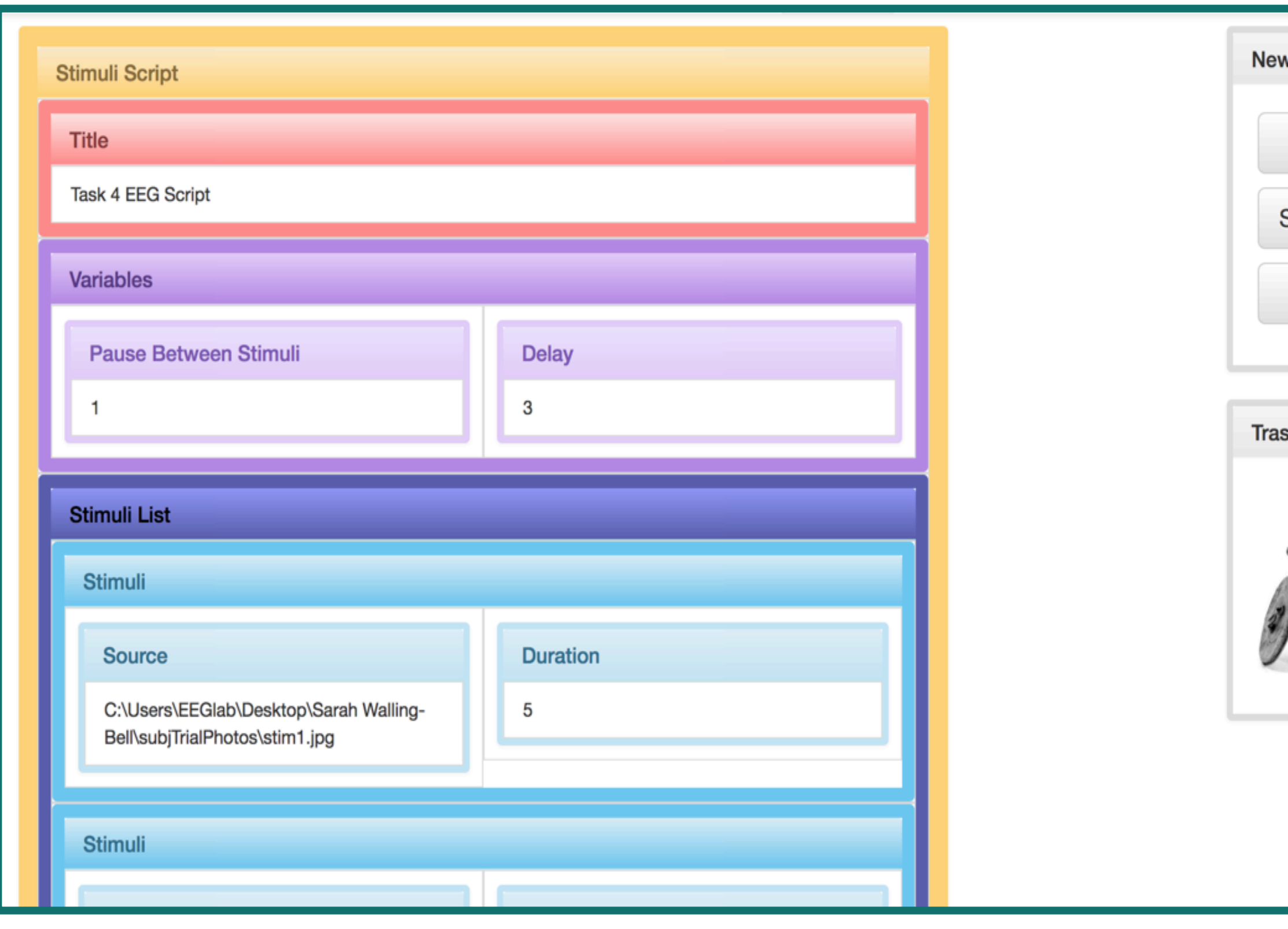

### **Experimental Setup**

23 participants spent up to 60 minutes completing a series of 5 EEG code manipulation tasks that increased in difficulty. 20 participants (17 novice and 3 advanced programmers) used my EEG scripting software tool, while 3 made changes directly to the MATLAB script. Subjects were given time limits for each task and asked to wait for several minutes before asking questions when they were stuck. Students rated their frustration levels, and those using the EEG software tool gave user feedback. The subject's computer screen was recorded during their session, along with the amount of time they spent on each task.

MATLAB routinely ran out of time. **Figure 3.** The average participant using the EEG scripting tool often did not use the full time allotted per task, however participants working directly with

# **Results**

### **Discussion**

### **Quantitative**

4 **Figure 4.** The average amount of frustration reported by participants during each task was highest when not using the EEG scripting software.

- The EEG scripting tool enabled all programmers to complete all code manipulation tasks.
- No participants could build EEG scripts from scratch without using the EEG scripting tool.
- Participants using the EEG scripting tool were less frustrated while completing the task than participants who did not use the tool.
- The EEG scripting software makes coding MATLAB scripts more time efficient for novice programmers.
- Even in early development, the EEG scripting software is more user friendly and intuitive for novice programmers than MATLAB, and it enables novice programmers to build and manipulate EEG experiment scripts without first needing to learn a programming language.

### **Qualitative: Common and Key Critical User Feedback**

- the box."
- same."
- "Have the default words disappear as soon as the 'edit value' box is clicked so you can start typing right away."
- "Be able to type directly into the colored boxes."
- "A 'copy script' button would be really helpful and time saving."
- "Have the 'New Elements' and 'Trashcan' boxes scroll when I did."

# **Acknowledgments**

Thank you to my research advisor Professor David Chiu for joining me in a summer of problem solving, investing so much time into researching and learning about the languages and software I utilized, and guiding me through the software development process.

- Thank you to Professor David Andresen for motivating this project, providing important insight into user needs, and helping me maintain a long-term view of the research. Additionally, thank you for granting me access to computers and software for subject trial testing.
- I would like to express my appreciation to the Sherman Fairchild

Foundation for funding this research.

### **Future Development**

• Utilize a Document Object Model (DOM) to increase software

- extensibility.
- Create a "Load-In" function for generating GUI models for many stimuli, and a "Save" function to be able to continue editing previous MATLAB scripts.
- Add "Select File" option, so that user doesn't need to know path to each stimulus. Expand stimuli types to include audio, video, text, and multimedia.
- Improve GUI graphics: limit where each item type can be dragged, create "Add Stimuli" button, create info boxes that appear when hovering over the GUI, replace "Edit Value" button with direct input into the nested blocks, & change colors to accommodate users with color blindness.

**Figure 1: Software design map.** The user interacts with the Graphical User Interface (GUI) to input EEG script information. This information is stored in a JavaScript Object Notation (JSON) model that is parsed to create a MATLAB file containing the user's input. The user runs the MATLAB file during their EEG research to present stimuli such as images to their subject.

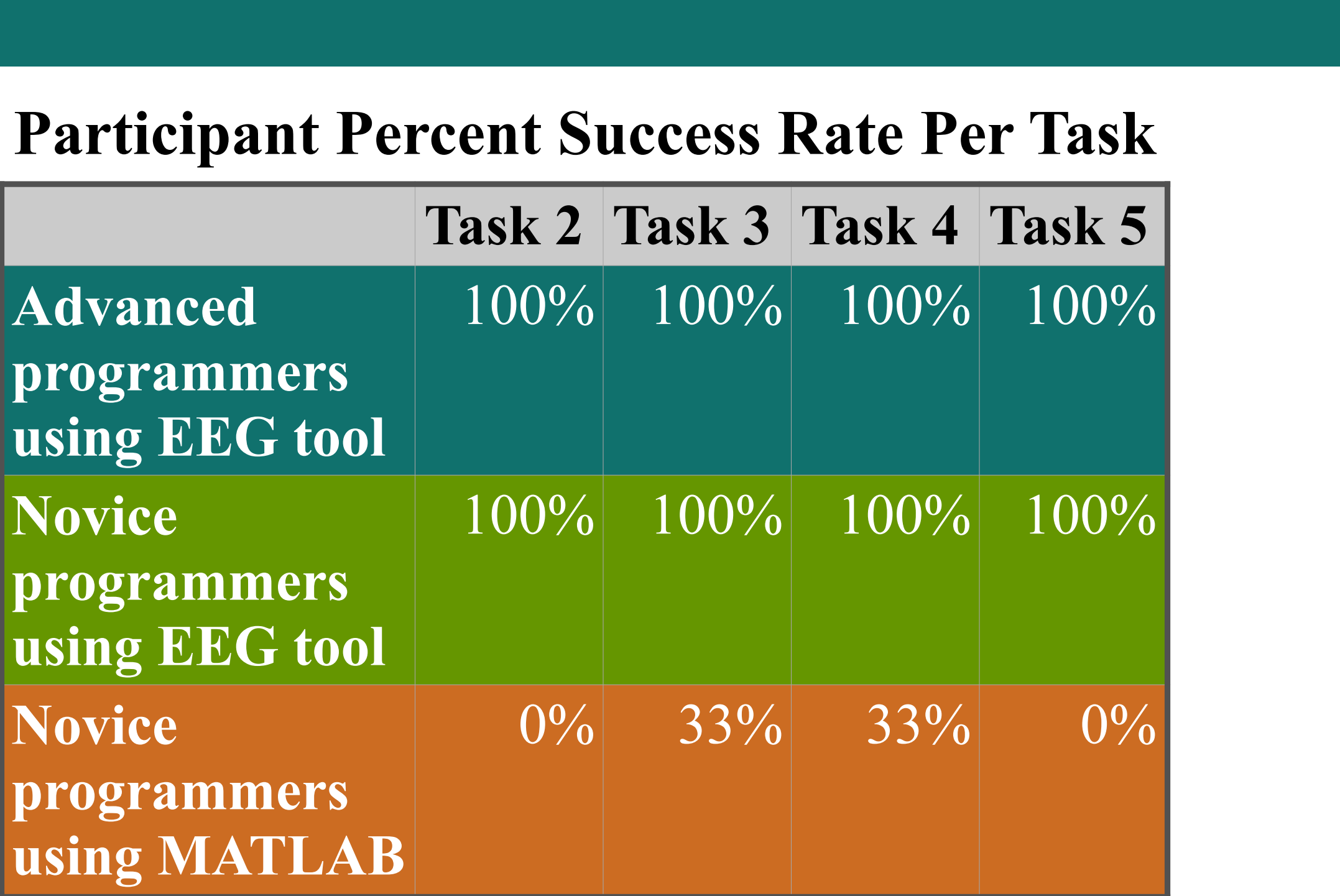

Figure 2. While all participants who used the EEG Scripting software finished every task, participants who used MATLAB were routinely unable to complete the tasks.